# **ネットワークかんたん接続ガイド**

### リモコンを無線でルータまたは有線でルータに接続する際の同意事項

この製品をインターネットに接続すると、機器の稼働状況や機器が計測したエネルギーデータなどをサーバへ自動的に送信 します。これらの情報は給湯器の運転状況の見守りや、商品、サービスの開発、改良などの目的で使用されます。 ご同意していただいたうえで、リモコンと無線でルータまたは有線でルータへの接続設定を行ってください。

## |事前確認事項

### 1 インターネット環境の確認

#### 無線 LAN ルータの無線機能確認  $2<sup>1</sup>$

- [必須]IEEE802.11bまたはg,n(nは2.4GHz 帯のみ)に対応していること。( <u>b |g |n</u> などと表記されている場合もあります。) ※ 無線LAN ルータの本体(側面や底面)に貼り付けされているシールやパッケージの表示で確認できます。詳細は無線LAN ルータの説明書をご確認ください。
- ● 【必須】WPA2もしくはWPAの暗号化方式に対応していること。
- ● 【推奨】自動接続設定用のプッシュボタンがあること。(設定が簡単になります。)
- ★自動接続設定用のプッシュボタンには次のような名称があります。 WPS/AOSS2 または AOSS/ らくらく無線スタート ※自動接続設定用のプッシュボタンがない場合の接続方法については、取扱説明書をご覧ください。

# | リモコンとルータの接続

● 常時接続のインターネット環境があること。 ● ルータを経由してインターネットに接続できる環境があること。

スマートフォンアプリについての詳細は以下のホームページをご覧ください。 凝熱回 

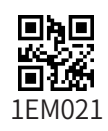

リモコンを無線でルータまたは有線でルータに接続いただくと、以下の機能がご利用いただけます。 ・スマートフォンアプリからの床暖房やお湯はりの遠隔操作 ・エネファームに異常が発生した場合のお知らせ

http://www.purpose.co.jp/special/purpose\_connect/

左の QR コードを読み込むと上記ホームページに移動します。

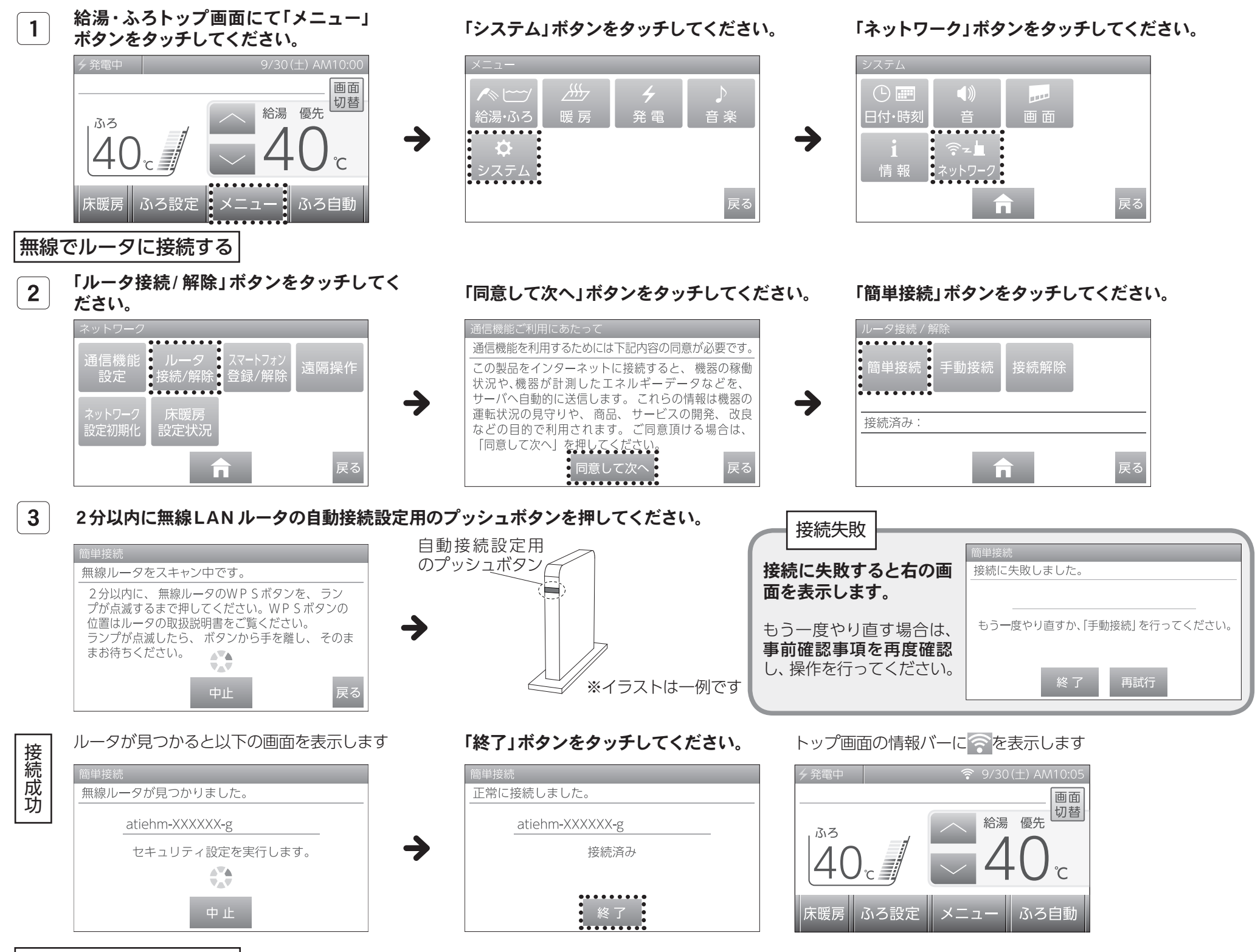

有線LANで接続する場合はリモコンの取扱説明書の「ネットワークを利用する」の「有線でルータとリモコンを接続する」を参照してください。

有線でルータに接続する

■本ガイドの情報は 2019年10月現在のものです。 変更することがありますのでご了承ください。 ■イラストについては実物と異なる場合があります。 ■本ガイドの内容を許可なく転載することを禁じます。

【 受付時間 】 月~金 9:00 ~ 19:00 /土・日・祝 9:00 ~ 17:00

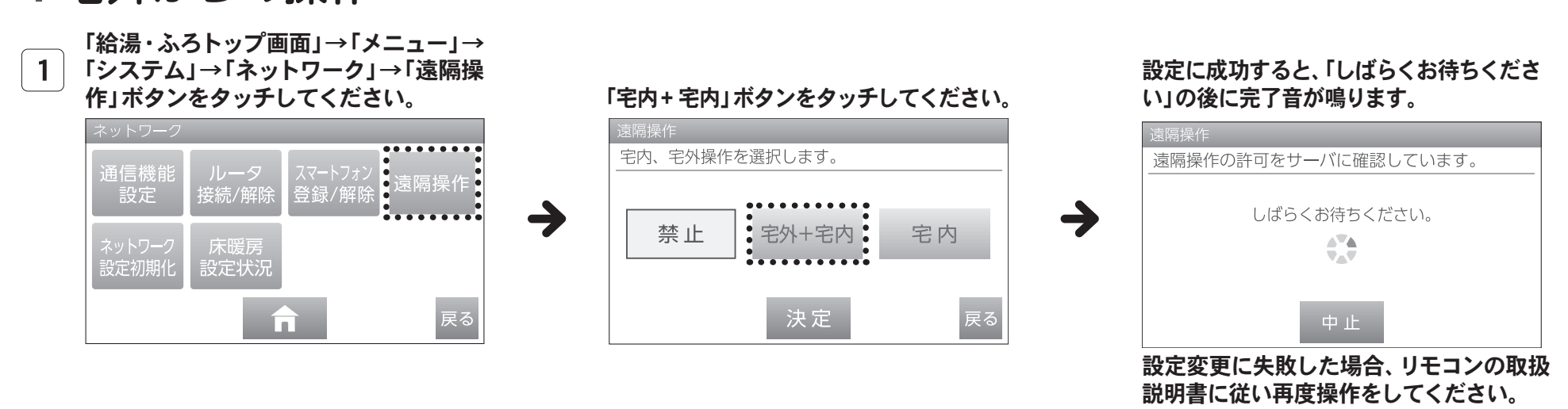

※台所リモコンに内蔵された通信モジュールのソフトをサーバから自動的にダウンロードし、更新する場合があります。 ※ 燃料電池ユニットのソフトウェアをサーバから自動的にダウンロードし、更新する場合があります。 ※ スマートフォンと無線LAN ルータまたはLAN ケーブルはお客様にてご準備ください。 ※ ご使用の無線LAN ルータ、スマートフォン、通信環境によってはご利用できない場合があります。 ※ サービスのご利用には、常時接続のインターネット環境と通信環境が必要です。(モバイルルータやテザリングなどではご利用いただけません) ※インターネット、スマートフォンのご利用に関わる料金はお客様ご自身でお支払いください。 ※サービス内容などは予告なく変更することがあります。

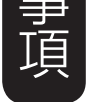

注意

#### Ⅰスマートフォンとリモコンの接続…● スマートフォンアプリ側の準備を行ってください。 ● スマートフォンアプリについての詳細は表面を参照してください。

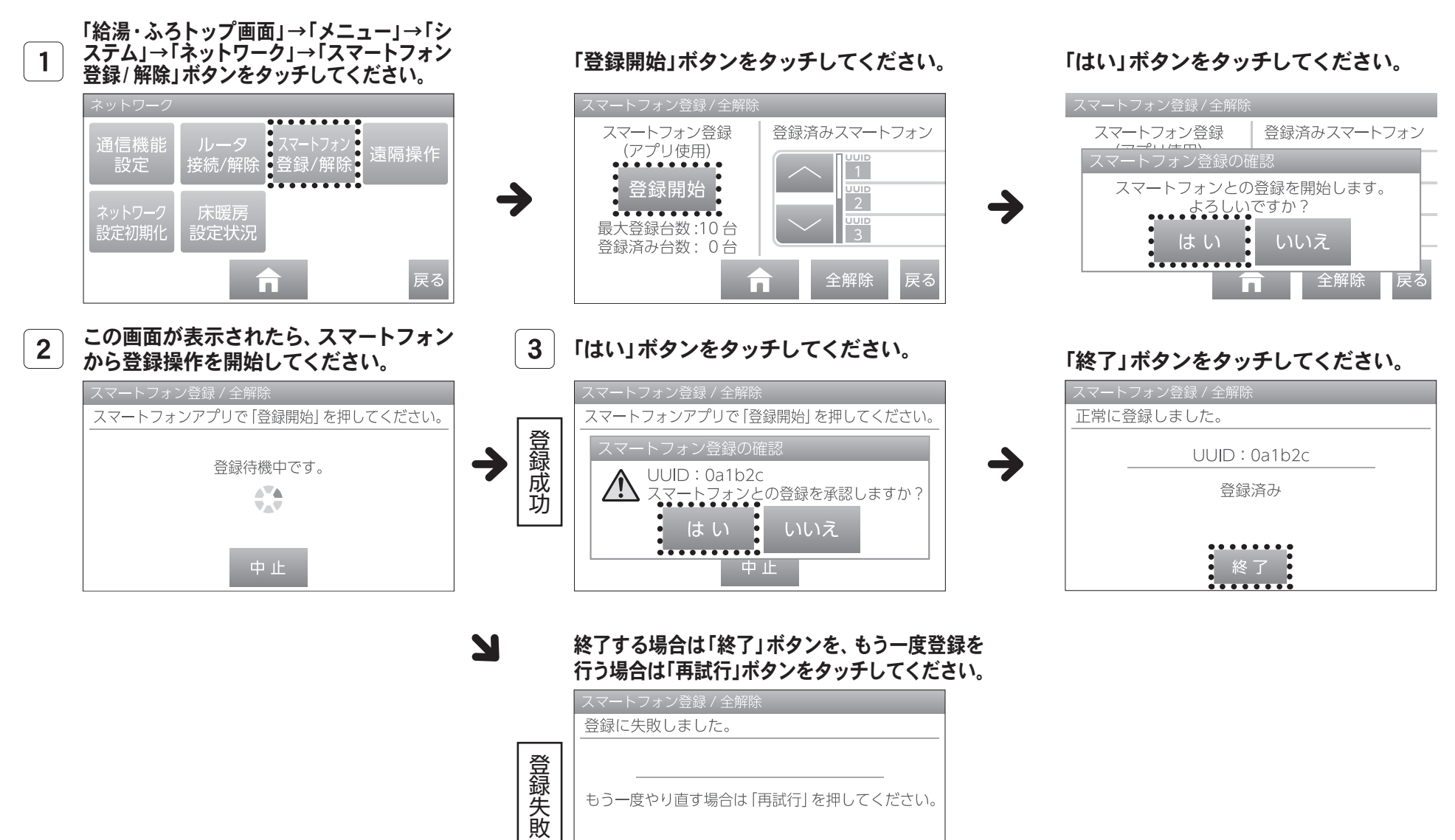

┃ 宅外からの操作…●アプリで宅外から操作を行う場合、事前に宅外操作の設定をONにしておく必要があります。

再試行

【 宅外操作 】 ※ スマートフォンアプリがしばらく使用されなかった場合、「宅外からの操作」が自動で「OFF」になる場合があります。

【 遠隔操作 】

※ スマートフォンなどから床暖房専用リモコンを操作するためには、2001年9月以降発売の床暖房リモコンが設置されている必要があります。

お気軽にお電話ください<br>パーパスお客様相談室 0545-32-1389